# Aula 6

# **ONDAS E SUAS APLICAÇÕES**

#### **META**

Fazer que o estudante pense no ensino de ciências como algo "orgânico" que está em profunda transformação;

Fazer com que os alunos percebam, através de uma atividade lúdica, que podemos ensinar física através de experimentos muito simples;

Fazer com que os estudantes percebam que podemos usar os softwares de ensino de matemática no ensino de física;

Fazer com que os alunos percebam as aplicações da física no cotidiano.

#### **OBJETIVOS**

Ao final desta aula, o aluno deverá: estar cientes das novas possibilidades e dos desafios que envolvem o ensino de ciências

em geral;

Que para se ensinar física não precisamos ficar presos ao livro didático; Os estudantes devem ficar cientes que podemos usar os softwares de matemática para facilitar o ensino de física;

Que ensinar física não é ensinar a resolver problemas e que a física é uma mera aplicação da matemática.

## **PRÉ-REQUISITOS**

Os alunos deveram ter cursado as disciplinas de Psicologia da Educação, Física A, B e C.

**Instrumentação para o Ensino de Física IV**

# **INTRODUÇÃO**

O tópico ondas é muito vasto e compreende todo tipo de onda mecânica e ondas eletromagnéticas. Assim, vamos dividir este tópico em duas aulas. Nesta aula vamos tratar do tema geral de ondas e deixaremos o tema ondas eletromagnéticas para a próxima aula.

Apesar de haver vários applets de ensino de física sobre o tema "Ondas", vamos aproveitar o fato das propriedades de superposição, e da representação da função de onda pela função  $f(x,t) = A.\text{sen}(k.x - wt)$  para introduzir uma poderosa ferramenta de ensino que é o software "Winplot". Utilizamos esse software matemático para fazer várias de nossas ilustrações, mas achamos que ele pode ser muito mais útil do que simplesmente para realizar ilustrações. Assim, se não conhece essa ferramenta, antes de começar a estudar esta aula você deverá ler o manual desse software que se encontra no final dessa aula. Lá também encontrará o link para baixar este programa.

#### Desenvolvimento

Define-se uma onda como qualquer perturbação que atravesse um determinado meio sem transportar partículas desse meio. Por exemplo, as ondas do mar andam sobre a sua superfície sem, no entanto, carregar as águas deste junto com ela. Na corda da figura abaixo o pulso de onda viaja sobre esta e, no entanto a corda continua presa entre a parede e a mão da pessoa que a segura. O que vemos se deslocar sobre o meio é o perfil da onda, ou seja, a perturbação sobre este.

Do ponto de vista do meio em que as ondas se propagam, temos as ondas mecânicas que exigem um meio material (um metal, por exemplo) para se propagarem, e as ondas eletromagnéticas que não requerem a existência de tal meio para se propagarem. Ou seja, elas se propagam no vácuo.

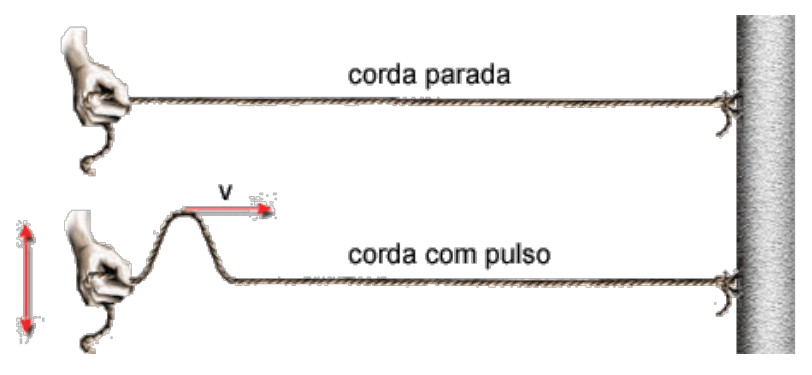

Figura 1 - Ilustração de um pulso propagando-se numa corda. Figura 1 - Ilustração de um pulso propagando-se numa corda.

Outro modo de se classificar as ondas é quanto à direção do deslocamento das partículas do meio em relação à direção de propagação da onda. Se as partículas se deslocam na direção perpendicular à direção de propagação da onda, (ver figura acima) temos uma onda transversal. Se o deslocamento for na mesma direção da onda temos uma onda longitudinal.

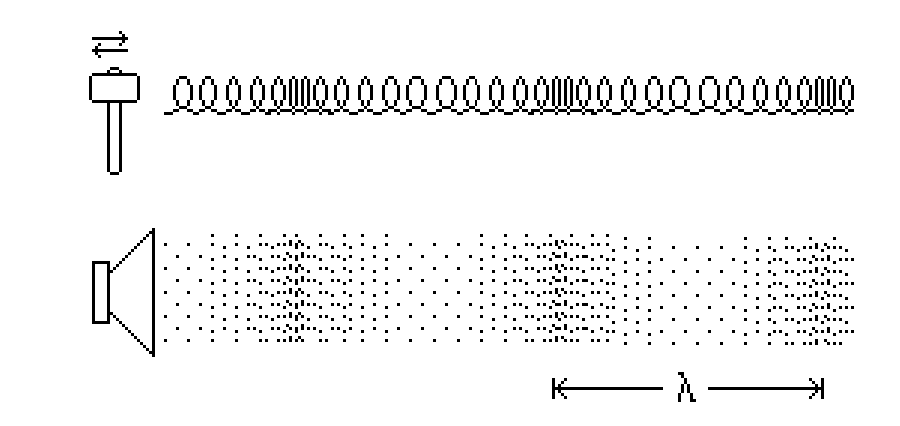

Figura 2 - Ondas longitudinais.

Um pulso, ou uma perturbação, que se propague na direção do eixo x, e no sentido positivo do eixo (coordenadas crescentes com o tempo), pode ser representado por uma função f de x e t (o perfil da onda), que depende da coordenada x e do tempo, da seguinte forma:

$$
f(x,t) = f(x-vt) \tag{0.1}
$$

onde v é uma constante que corresponde à velocidade de propagação da onda. A dependência funcional de f com o tempo t é a de uma equação horária do movimento  $(S = S_0 + V_t)$ , que descreve a posição de um ponto do pulso, deslocamento vertical, no decorrer do tempo.

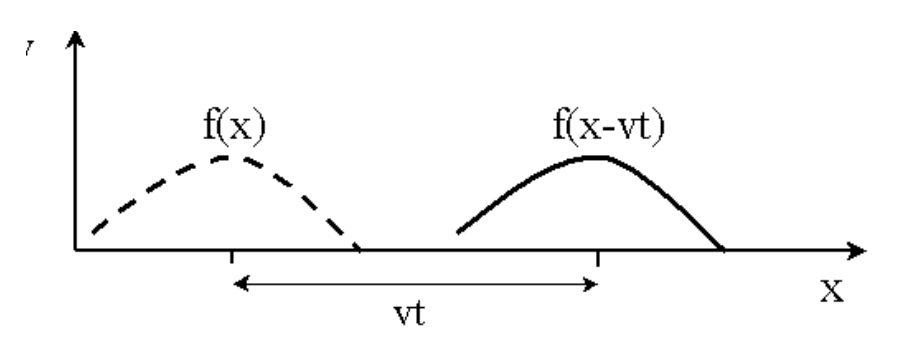

x Figura 3 - Função perfil. Disponível em: Figura 3 - Função perfil. Disponível em: http://www.if.ufrj.br/teaching/fis2/ondas1/ondulatorio. html.

A velocidade de propagação depende das propriedades do meio no A velocidade de propagação depende das propriedades do meio no<br>qual este se propaga. Por exemplo, consideremos uma corda com densidade linear de massa igual a  $\mu$  e sujeita a uma tensão T. Neste caso uma onda sobre a corda tem uma velocidade que é dada por: A velocidade de propagação depende das propriedades do meio no qual A velocidade de propagação depende das propriedades do meio no

$$
v = \sqrt{\frac{r}{\mu}} \tag{0.2}
$$

ou seja, quanto mais tracionada a corda mais rápida a onda viaja e quanto mais pesada a corda (inércia) menor a sua velocidade. ou seja, quanto mais tracionada a corda mais rápida a onda viaja e quanto mais  $q$ uanto mais pesada a corda (inércia) men persada a corda (inércia) menor a

Um pulso, ou uma perturbação, que se propague na direção do eixo x, mas no sentido negativo do eixo (coordenadas decrescentes), com um perfil descrito pela função g, é descrito pela função de x e t:

$$
g(x,t) = g(x + vt) \tag{0.3}
$$

As funções f e g são aquelas adequadas para descrever o perfil da onda As funções f e g são aquelas adequadas para descrever o perfil da onda considerada. Um exemplo simples de uma onda é aquela que podemos produzir acionando a extremidade de uma corda presa por uma das extremidades a uma parede, como demonstrado na figura. parede, como demonstrado na figura. As funções f e g são aquelas adequadas para descrever o perfil da onda considerada. Um exemplo simples de uma onda é aquela que podemos produzir  $\alpha$  extreminando a extremidade de uma corda presa por uma das extremidades a uma das extremidades a uma das extremidades a uma das extremidades a uma das extremidades a uma das extremidades a uma das extremidades a uma d produzir acionando a extremulado

Questões:

1 – Algum professor seu já levou uma corda para sala de aula? Você levaria? 1 – Algum professor seu já levou uma corda para sala de aula? Você levaria? 2 – Você levaria uma mola helicoidal para sala de aula. 2 – Você levaria uma mola helicoidal para sala de aula.  $\frac{1}{2}$  –  $\frac{1}{2}$  –  $\frac{1$ 

3 – Abra as simulações "ondas longitudinais" e "ondas transversais" do 3 – Abra as simulações "ondas longitudinais" e "ondas transversais" do *software* software "Modellus" e discuta se elas ajudam no entendimento do assunto. 4 – Abra o arquivo "função perfil" do software "Winplot", e discuta se ele esclarece o significado da representação do perfil de onda pela função (1.3). esclarece o significado da representação do perfil de onda pela função (1<sup>3</sup>)  $\overline{a}$  significative da representação do perfil de onda perfil de onda pela função (1.3).

### **ONDAS HARMÔNICAS**

o significado da representação do perfil de onda pela função (1.3).

As ondas harmônicas se constituem num tipo especial de ondas. O que as caracterizam é o fato delas se repetirem periodicamente e terem uma forma senoidal. Elas são produzidas, por exemplo, esticando-se uma corda, e depois puxando-a para cima e para baixo de uma mesma distância e com mesma velocidade até que se produza uma figura estacionária, como 3 demonstra a figura abaixo. Uma onda harmônica não precisa ser estacionária, ela pode propagar indefinidamente.

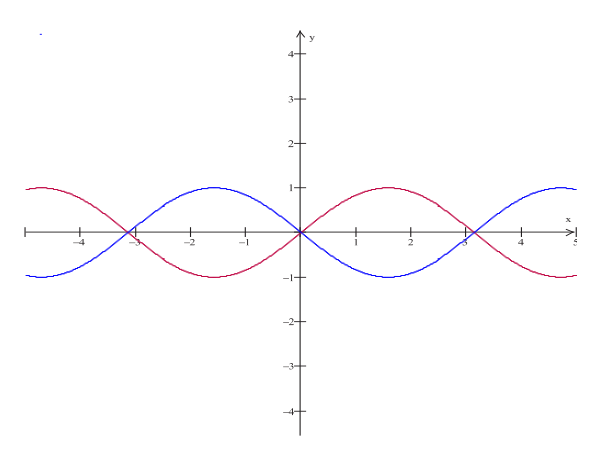

Figura 4 - Ondas harmônicas (Winplot). Figura 4 - Ondas harmônicas (Winplot).

 Elas são caracterizadas por uma função que descreve o perfil da onda na forma seno ou cosseno. Ou seja, para uma onda harmônica escrevemos:

$$
f(x-vt) = Acos(k(x-vt)) [Asen(k(x-vt))]
$$
 (0.4)

onde, A na equação acima é a amplitude da onda, pois é o máximo da função f, e k é uma constante que caracteriza a onda harmônica e que é conhecida pelo estranho nome de vetor de onda. Logo, o fator A está relacionado com a intensidade do impulso que fornecemos à corda e k com o seu deslocamento na horizontal. Outra forma de escrever a expressão acima, e que é bastante comum, é:

$$
f(x-vt) = Acos(kx-wt) \quad [Asen(kx-wt)] \tag{0.5}
$$

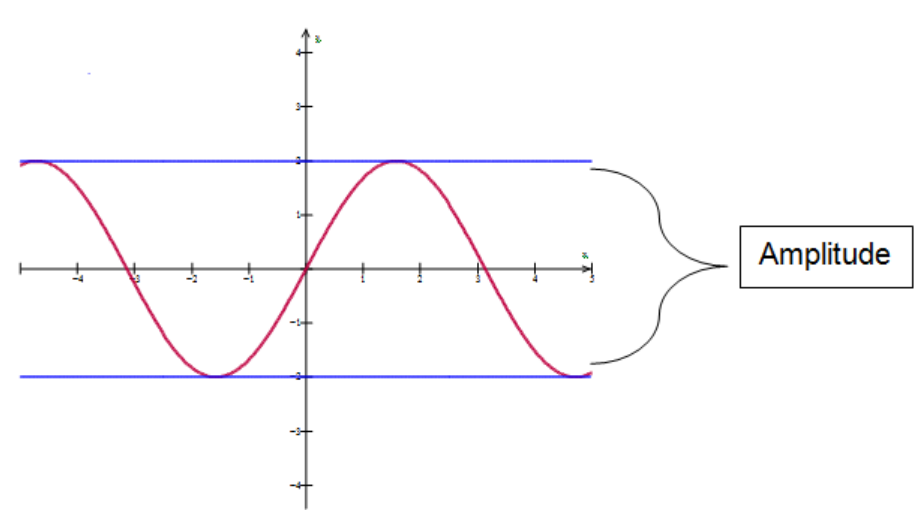

Figura 5 - Amplitude da onda (Winplot).

A expressão acima parece introduzir uma nova constante para descrever a onda (a constante ω). Esse, no entanto, não é o caso uma vez que, comparando ω e v, concluímos que essa constante é dada por:

$$
kx = \omega \tag{0.6}
$$

Veremos mais tarde que, ω é a frequência angular da onda. Numa onda harmônica é usual representar o seu perfil através da função exponencial com argumento puramente imaginário, ou seja, representamos a onda pela função:

$$
f(x \text{-} vt) = \text{A} e^{i(kx - \omega t)} \tag{0.7}
$$

A função exponencial (e*<sup>x</sup>* ) é apenas uma forma econômica de representar tanto a função seno, quanto a função cosseno. Isso porque a seguinte identidade é válida para números complexos: identidade é válida para números complexos:<br> $e^{i\theta} = \cos\theta + i\sin\theta$  (0.8)<br>Tomando a parte real ou a parte imaginária de (1.7) teremos as ond

$$
e^{i\theta} = \cos\theta + i\sin\theta \qquad (0.8)
$$

Tomando a parte real ou a parte imaginária de (1.7) teremos as ondas Tomando a parte real ou a parte imaginária de (1.7) teremos as ondas harmônicas da expressão (1.4). harmônicas da expressão (1.4).

O que é notável, observando a equação (1.5) é que uma onda harmônica O que é notável, observando a equação (1.5) é que uma onda harmônica tem um perfil que se repete no espaço e no tempo. Isso decorre do fato de que, depois de um intervalo de tempo T conhecido como o período da onda harmônica, dado por:

$$
\omega T = 2\pi \tag{0.9}
$$

a onda se torna indistinguível da onda inicial. Portanto, de (1.6) segue a onda se torna indistinguível da onda inicial. Portanto, de (1.6) segue que o que o período é dado, em função de k e v por: período é dado, em função de k e v por:

$$
T = \frac{2\pi}{\omega} = \frac{2\pi}{kv} \tag{0.10}
$$

Define-se a frequência (v) da onda como o inverso do período: Define-se a frequência (v) da onda como o inverso do período:

$$
\nu \equiv \frac{1}{T} = \frac{kv}{2\pi} \tag{0.11}
$$

A unidade de frequência mais utilizada para ondas em geral, é o Hertz, A unidade de frequência mais utilizada para ondas em geral, é o Hertz, definido como o inverso do segundo. definido como o inverso do segundo. A unidade de frequência mais utilizada para ondas em geral, é o Herdefinido como o inverso do segundo.

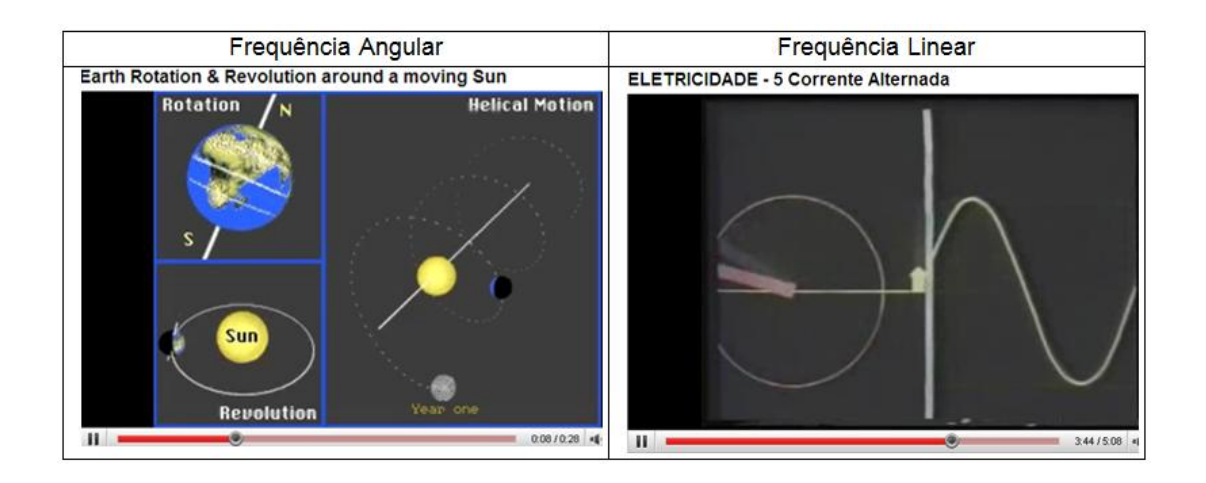

Depois de percorrido um intervalo de distância, no espaço, denominado de um comprimento de onda (aqui representado pela letra λ) a onda se torna indistinguível daquela de quando se iniciou o percurso. Isso ocorre para valores de λ, tais que:

$$
k\lambda = 2\pi \tag{0.12}
$$

Assim, o comprimento da onda nada mais é do que a distância entre, por exemplo, dois máximos da onda (ver figura abaixo).  $\sqrt{2}$  - Propagação de ondação de ondação de ondação de ondação de ondação de ondação de ondação de ondação de ondação de ondação de ondação de ondação de ondação de ondação de ondação de ondação de ondação de ondação de

De (1.11) e (1.12), nota-se que, existe uma relação bem simples entre a velocidade da onda, a frequência e o comprimento de onda:

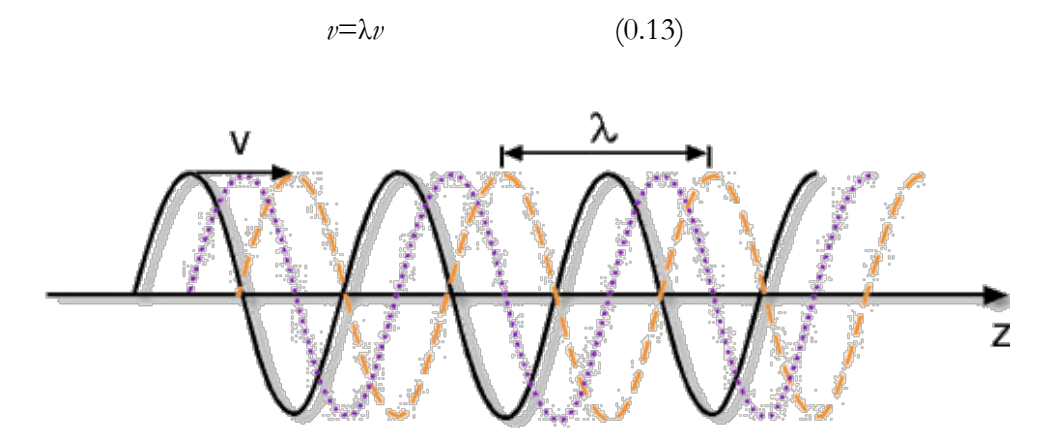

Figura 7 - Propagação de onda. Figura 7 - Propagação de onda.

#### Questões:

5 – Abra o software "Winplot" e faça o gráfico da função y=asen(a. x+b). Abra a janela "anim" e click em "Parametros A-W". Abrirá a janela "valor inicial de A" (veja abaixo). Varie o valor de A, B e C até 1. Agora fique variando o valor de B. O que ocorreu? Fique variando o valor de C. O que ocorreu? Para que valores de ∆C (ou C) o pico (crista da onda) passa pela origem?

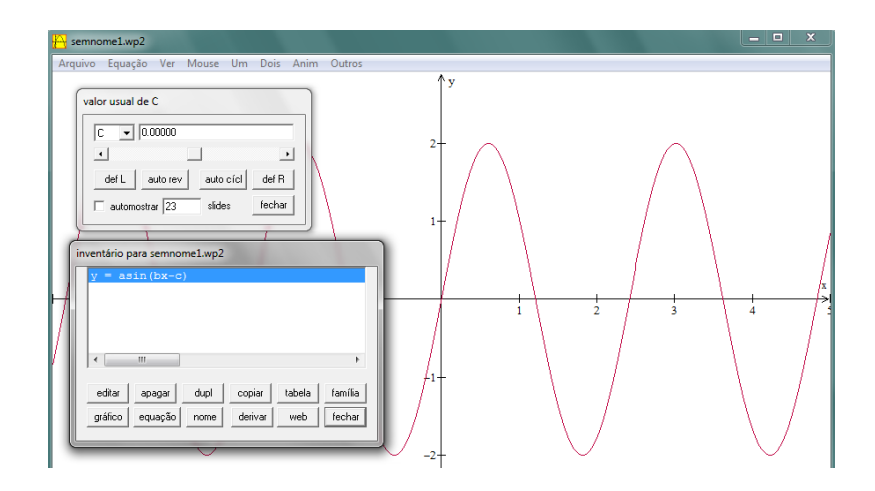

Princípio de Superposição

Outra propriedade muito importante das ondas é que, ao contrário das partículas materiais, estas podem se cruzar, se chocar sem que se alterem as suas propriedades. Ou seja, duas ondas viajando sobre uma corda, ao se cruzarem irão produzir momentaneamente uma terceira onda, e quando estas deixarem de ocupar a mesma região da corda voltará a serem as mesmas ondas.

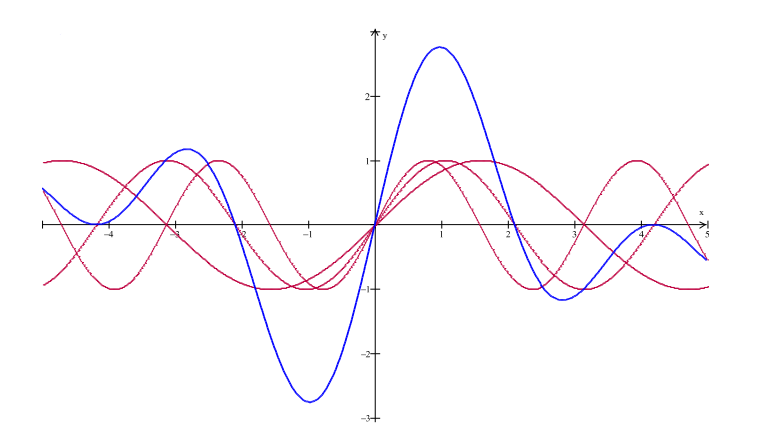

Figura 9 - A onda azul é a soma das ondas vermelhas (Winplot). Figura 9 - A onda azul é a soma das ondas vermelhas (Winplot).

Dizendo de outro modo, duas ou mais ondas podem se cruzar na mesma região do espaço, movendo-se independentemente uma da outra. O deslocamento de qualquer partícula do meio em um dado instante é a soma dos deslocamentos que seriam produzidos pelas ondas individualmente.

Esse constitui o princípio de superposição e vale para ondas em meios elásticos, se as forças de restauração são proporcionais às deformações.

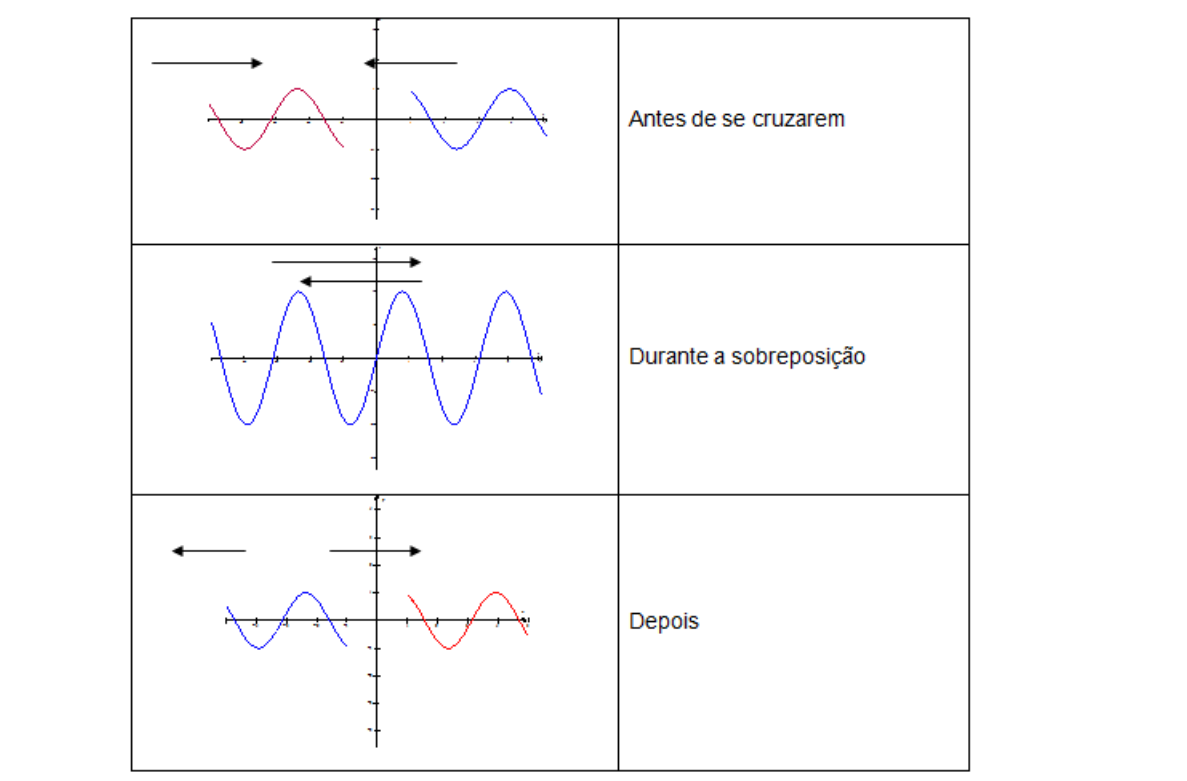

Figura 10 – Demonstração matemática do princípio da superposição de ondas (Winplot).

Se tivermos n (=2, 3, 4,...), ondas com amplitudes Ai e defasadas de di entre si se sobrepondo, teremos que, a onda resultante será a soma algébrica de todas elas. Usando a notação abreviada para indicar a função de onda un resultante temos:

$$
U_n = \sum_{i=1}^{n} A_i \cos (x - w_i t + d_i)
$$
 (1.14)

Inversamente, qualquer movimento ondulatório pode ser analisado como combinação de movimentos ondulatórios simples (harmônicos, por exemplo). A aplicação disto são os filtros de ondas e os seletores de frequência.

Os efeitos físicos associados à superposição de duas ou mais ondas são chamados de interferência.

Como exemplo clássico, considere duas ondas de mesma direção e sentido, mas uma atrasada em relação à outra de uma fase d. Se elas possuem frequências, amplitudes e velocidades iguais têm-se:

$$
U_1(x,t) = \text{Asen}(kx-wt-d) \tag{1.15a}
$$

$$
U_2(x,t) = \text{Asen}(kx-wt) \tag{1.15b}
$$

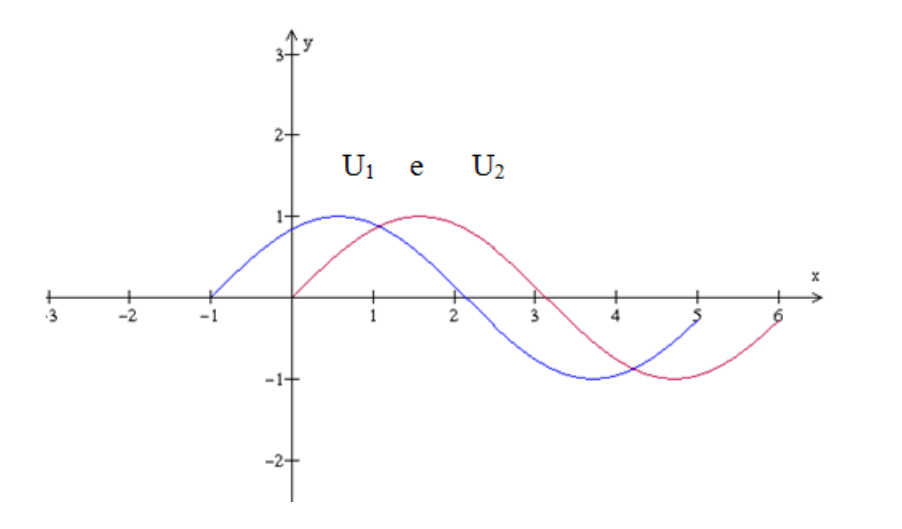

Figura 11 – Ondas com diferença de fase (Winplot). Figura 11 – Ondas com diferença de fase (Winplot).

Numa dada posição (x fixo), u1 e u2 representam dois movimentos harmônicos simples defasados por um intervalo de tempo d/w. A onda resultante da superposição de u1 e u2 é dada por: rante da superposição de u1 e u2 é dada por:

$$
u_1(x,t) + u_2(x,t) = A[\text{sen}(kx-wt-d) + \text{sen}(kx-wt)]
$$
\n(1.16a)

Da relação trigonométrica: Da relação trigonométrica:

$$
senA + senB = 2sen\left[\frac{(A+B)}{2}\right]cos\left[\frac{(A-B)}{2}\right] \tag{1.17}
$$

a expressão acima fica: a expressão acima fica: a expressão acima fica:

$$
u_1(x,t) + u_2(x,t) = [2A\cos(\frac{d}{2})\operatorname{sen}(kx - wt - \frac{d}{2}) \qquad (1.16b)
$$
  
Portanto, a onda resultante é uma onda com mesma frequência angular

 $\alpha$  que as ondas descritas por u1 e u2 e com fase d/2. Mas a sua amplitude é dada descritas por u1 e u2 e com fase d/2. Mas a sua amplitude é dada descritas por u1 e u2 e com fase d/2. Mas a sua amplitude  $\alpha$ é dada pelo fator 2Acos(d/2).  $\epsilon$  as onuas uescrita

Para d=2 $\pi$ n, sendo n inteiro, ou seja, para y<sub>1</sub> = y<sub>2</sub>, a amplitude da onda resultante vale 2A e diz-se que, existe interferência construtiva entre  $y_1$  e  $y_2$ (condição de máximo). É muito comum dizer que as ondas estão em fase quando esta difere de d=2πn (n inteiro).

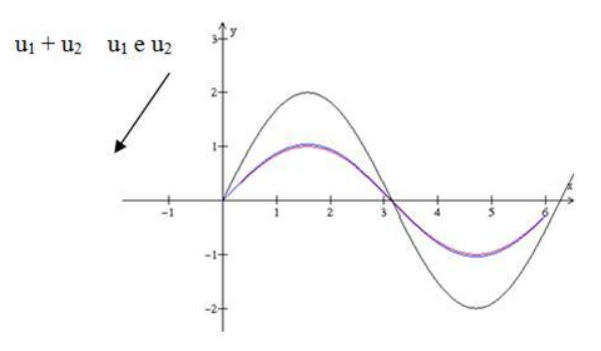

Figura 12 - Interferência Construtiva (Winplot).

Para d=(n+ $\frac{1}{2}$ ) $\pi$ , ou seja, para  $u_1 = -u_2$ , a amplitude da onda resultante vale zero e diz-se que, existe interferência destrutiva entre  $u_1$  e  $u_2$  (condição de mínimo). Diz-se que, as ondas estão fora de fase quando esta difere de  $d=\pi$  (n+ $\frac{1}{2}$ ) (n inteiro).

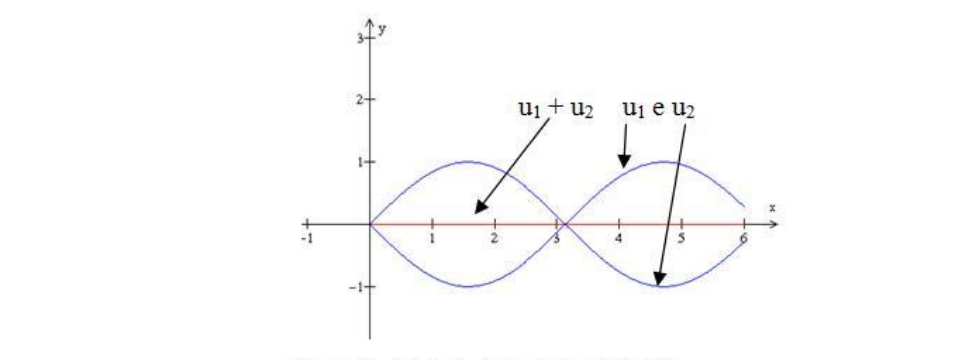

Figura 13 - Interferência Destrutiva.

O análogo, em três dimensões, de uma onda harmônica que se propaga ao De modo geral, pode haver interferência entre ondas com quaisquer não há uma expressão tão simples como a (1.16b) e a onda resultante em<br>O análogo é harmônica Mila e assessimples de fameão resultante <sup>1</sup>.145  $n(2x)+1.2$ sen $(1.5x)$ frequências e/ou amplitudes e com qualquer diferença de fase. Nesse caso, geral não é harmônica. Veja o caso simples da função *y*=sen(x+1)+1.5se

Instrumentação para o Ensino de Física IV – Aula 6

Instrumentação para o Ensino de Física IV de Física IV de Física IV de Física IV de Física IV de Física IV de<br>Ensino de Física IV de Física IV de Física IV de Física IV de Física IV de Física IV de Física IV de Física IV

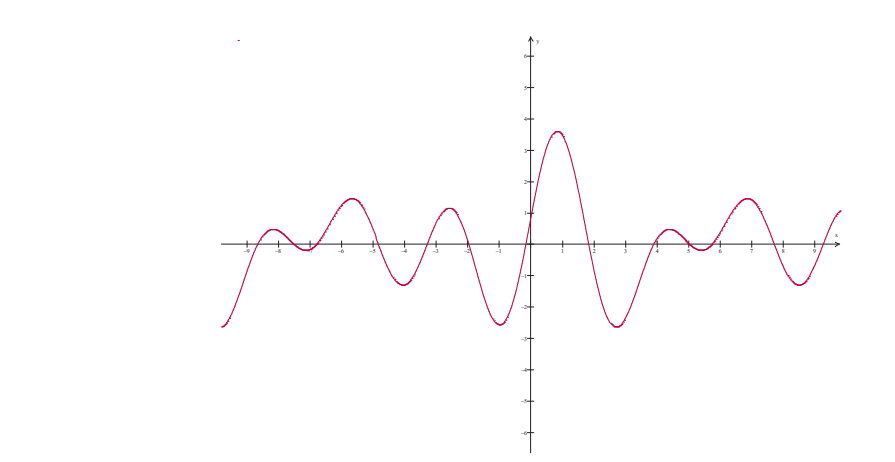

Figura 14 - Superposição de diversas ondas com amplitudes e fases diferentes (Winplot).

# **ONDAS PLANAS**

O análogo, em três dimensões, de uma onda harmônica que se propaga ao longo do eixo x (vide equação (1.5)), é:  $\overline{O}$  análogo, em três dimensões, de uma onda harmônica que se propaga ao uma onda harmônica que se propaga ao uma onda harmônica que se propaga ao uma onda harmônica que se propaga ao uma onda harmônica que se propaga

$$
f(\vec{r},t) = Ae^{i(\vec{k}\cdot\vec{r}-\omega t)}
$$
 (1.21a)

onde  $\vec{k}$  é o vetor de onda, e A é a amplitude da onda.

A expressão (1.21) descreve uma onda que se propaga na direção dada pelo vetor k. Uma onda que se propague no sentido oposto será escrita como: permo:  $\epsilon$ 

$$
f(\vec{r},t) = Ae^{i(\vec{k}\cdot\vec{r}+\omega t)}
$$
 (1.21b)

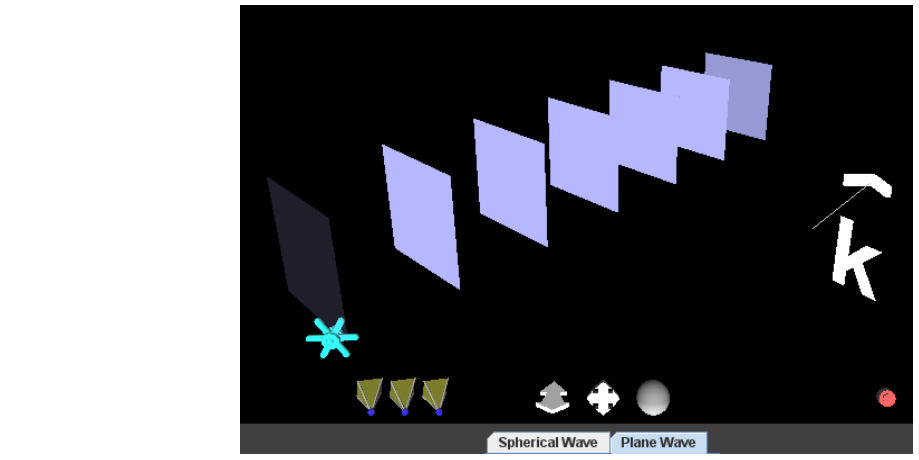

Figura 13 – Trem de ondas planas (Optics Project). Figura 15 – Trem de ondas planas (Optics Project).

, *ikr t f r t Ae*

*k r* constante (1.22)

Tendo em vista que o lugar geométrico dos pontos para os quais

(1.22)  $\vec{k} \cdot \vec{r}$  = constante Tendo em vista que o lugar geométrico dos pontos para os quais

é um plano, denomina-se uma onda da forma , como uma onda plana. é um plano, denomina-se uma onda da forma , como uma onda plana. ano, denomina-se uma onda da forma  $\vert$  JJ, como uma onda

A característica mais notável de uma onda plana é que sua fase é a 8 8 mesma para cada superfície plana, dada pela expressão (1.22). Observe a figura abaixo.

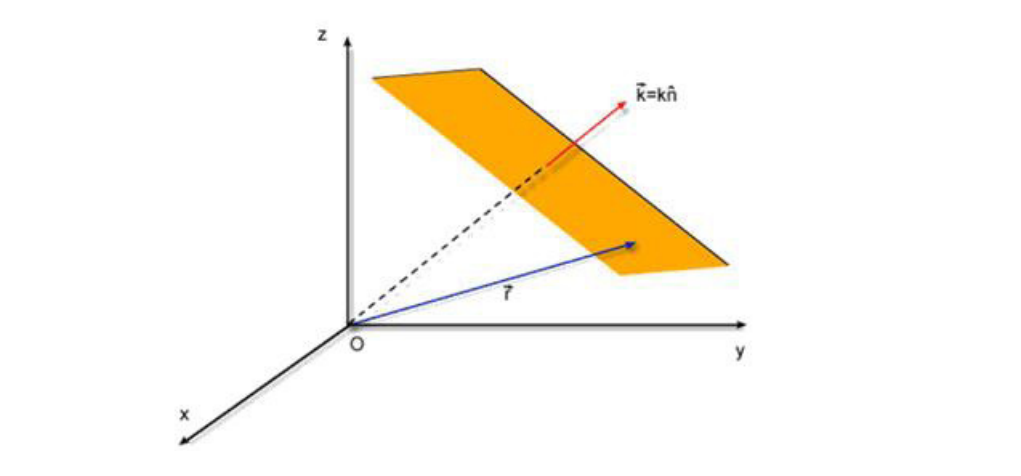

Para uma onda plana vale, substituindo-se a solução (1.21a) em (1.20), a seguinte relação:

$$
\vec{k}^2 = \frac{\omega^2}{v^2}
$$
 (1.23)

que é uma relação análoga a (1.18b), mas para 3 dimensões.

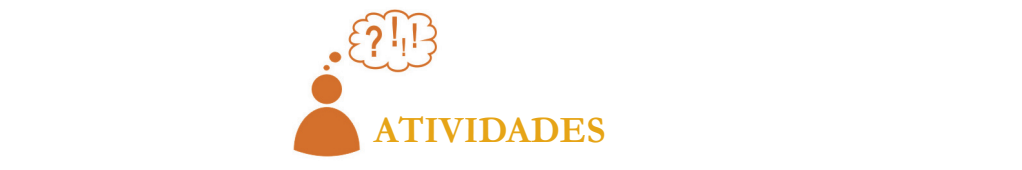

1. Compare o texto acima com um texto de um livro didático e com o seu curso de Física C. Discuta se a transposição didática feita nesta aula e a feita pelo livro que escolheu estão boas ou deixam a desejar.

#### **2 – APPLETS DE ENSINO** Analise os *applets* abaixo:

Analise os applets abaixo: *Link* http://www.walter-fendt.de/ph14br/huygenspr\_br.htm

2.1 - Explicação da Lei de Snell usando frente de ondas. Princípio de Huygens.

Ángulo de incidência: 45.0 ° Reinicio Próximo passo 1.00 o de refracão  $2.00$ 2<sup>e</sup> indice de refração 45.0 Ángulo de incidência Assim que a frente de onda<br>chega nos pontos ao longo da superfície de contorno<br>comporta-se de acordo com o princípio de Huygens. Cada ponto pode ser olha **© W. Fendt 1998** C CEPA 2000

Link **→** http://www.walter-fendt.de/ph14br/huygenspr\_br.htm

Figura 17 – Disponível em: http://www.walter-fendt.de/ph14br/huygenspr\_br.htm.

2.2 - Explicação da Lei de Snell usando frente de ondas. Princípio de Huygens.

Link **→** http://www.fisica.ufpb.br/prolicen/

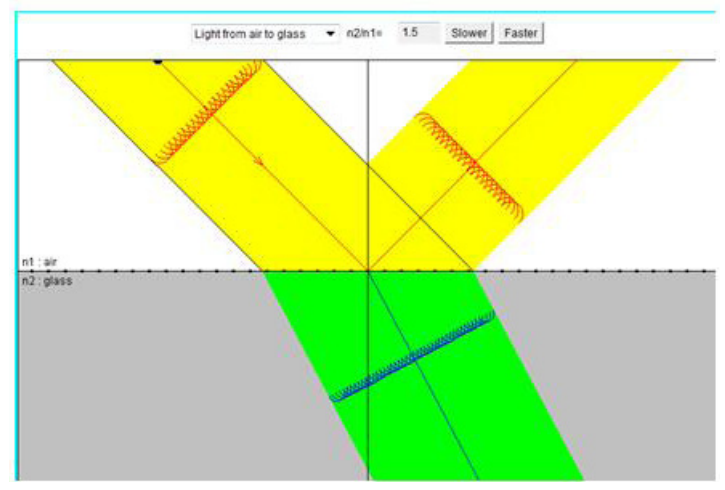

Figura 18 - http://www.fisica.ufpb.br/prolicen/

2.3 – Superposição de Ondas. Fu-Kwun Hwang. Link **→** http://www.labmetro.ufsc.br/Disciplinas/EMC6422/APPLETS/

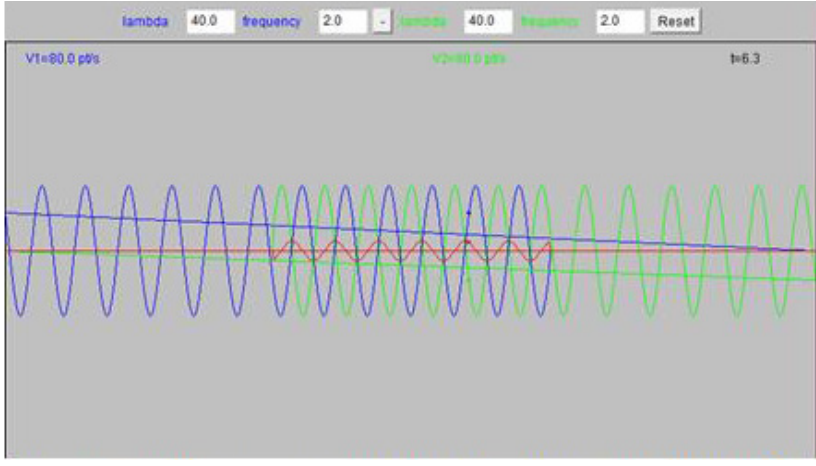

Figura 19 - http://www.labmetro.ufsc.br/Disciplinas/EMC6422/APPLETS/

2.4 – Interferência de ondas. Fu-Kwun Hwang.

http://www.noas.com.br/ensino-Medio/fisica/ondulatoria/interferencia/ interferencia-em-fenda-dupla/

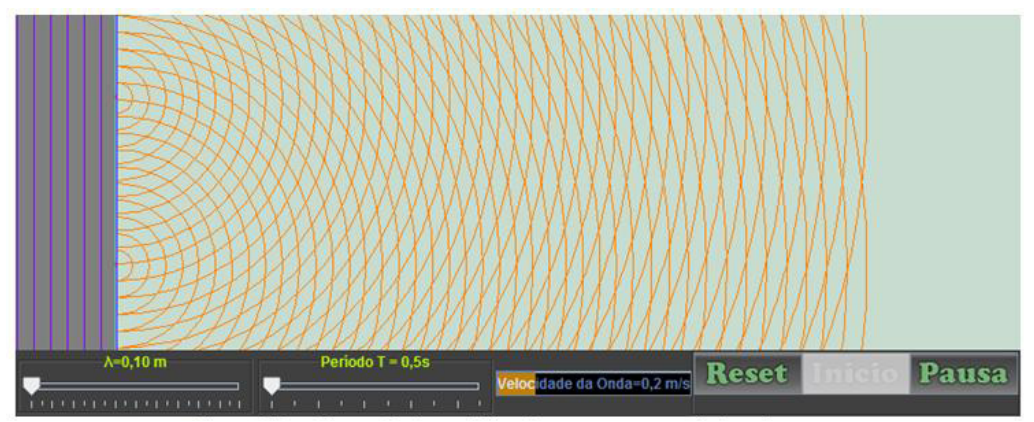

Figura 20 – Disponível em: http://www.noas.com.br/ensino-medio/fisica/ondulatoria/interferencia/ interferencia-em-fenda-dupla/

3 – Analise as vídeo aulas abaixo:

3.1 – Mago da física. Ondas Estacionárias.

http://www.youtube.com/watch?v=pDkd-vO1x9k

3.2 - Ondas Estacionárias.

http://www.youtube.com/watch?v=wBt6J69zwVk&feature=related

3.3 - Ondas Estacionárias. Um exemplo muito simples.

http://www.youtube.com/watch?v=BnEKwOpDJf0&feature=relmfu

3.4 - Ondas Estacionárias em duas dimensões.

http://www.youtube.com/watch?v=w9ByYTOzZEU&feature=related

3.5 – Novo Telecurso. Ondas, Aula 29 parte 1. http://www.youtube.com/watch?v=i9hqnB1iuU8 3.6 - Novo Telecurso. Ondas, Aula 29 parte 2. http://www.youtube.com/watch?v=eXcPIm4\_\_S8

# **APÊNDICE MANUAL WINPLOT**

Esse é um breve manual ou tutorial do software de ensino Winplot. O objeto dele é fornecer os conhecimentos básicos do uso deste software, de modo que, qualquer pessoa possa acompanhar as atividades do curso de Instrumentação para o Ensino de Física.

Como instalar no seu computador: Acesse o site http://math.exeter.edu/rparris/winplot.html; Baixe a versão em português Brasil; Clique com o botão direito do mouse sobre; Crie um atalho; Arraste para a sua área de trabalho (tela); Abra o software. Aparecerá a janela:

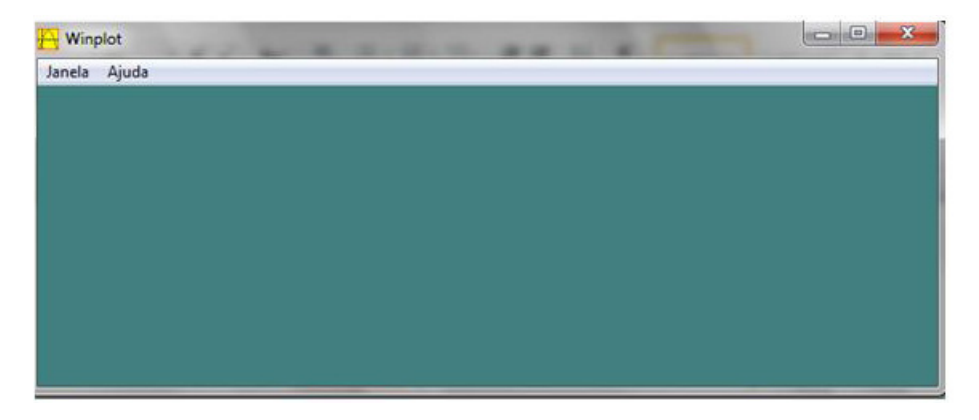

Clique em "Janela" e escolha 2-dim (F2). Aparecerá a imagem abaixo:

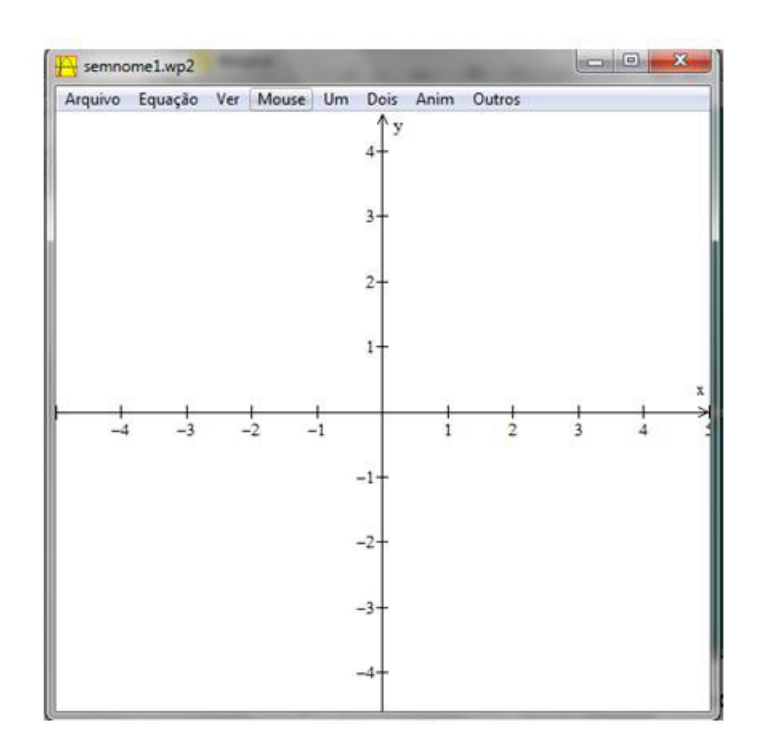

Clique em "Equação" e escolha "Explícita". Aparecerá a janela da esquerda; Digite  $2\sin(x)$  no campo "f(x) =";

Clique em "OK". Aparecerá o gráfico em vermelho da função seno (sin(x) em inglês);

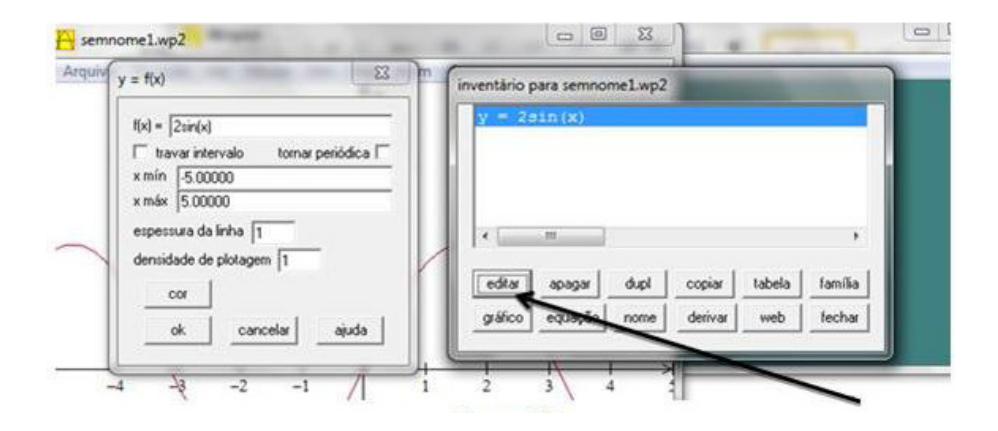

Agora na sua tela aparece a janela "semnome1.wp1" e a "inventário para semnome1.wp2. Se quiser que a janela  $y = f(x)$  apareça novamente deverá clicar em "editar" na janela "inventário".

Clique em "duplicar" na janela inventário;

Digite  $2\sin(2x)$  na janela "y = f(x)";

Clique em "OK". Aparecerá o gráfico abaixo:

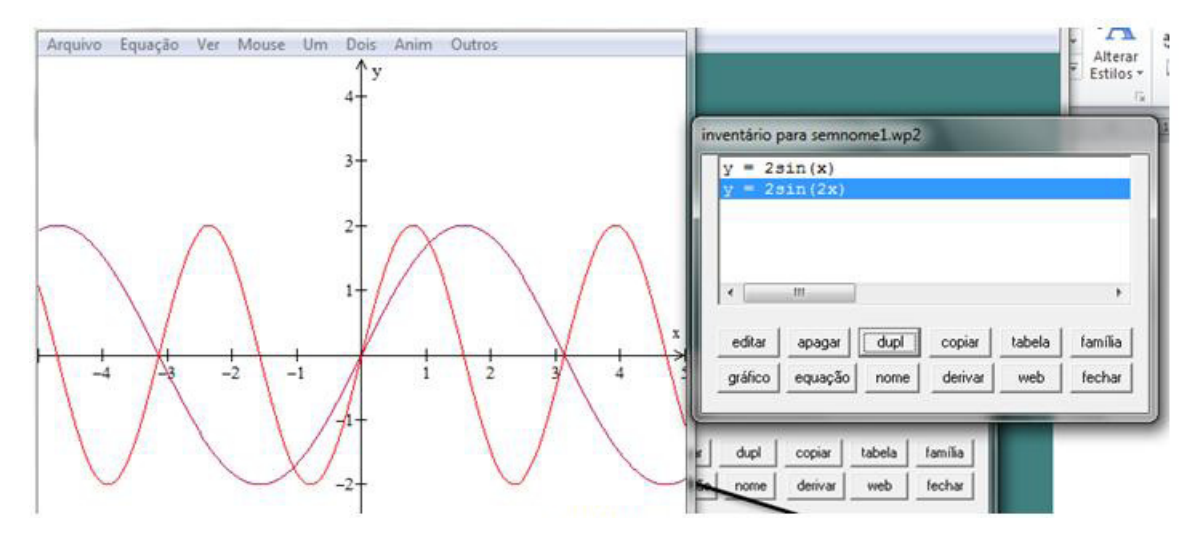

Clique em "duplicar" na janela "inventário"; Digite  $2 \sin(x) + 2\sin(2x)$  na janela "y = f(x)";

Clique em "OK". Não esqueça de mudar a cor e espessura da linha. Aparecerá o gráfico abaixo:

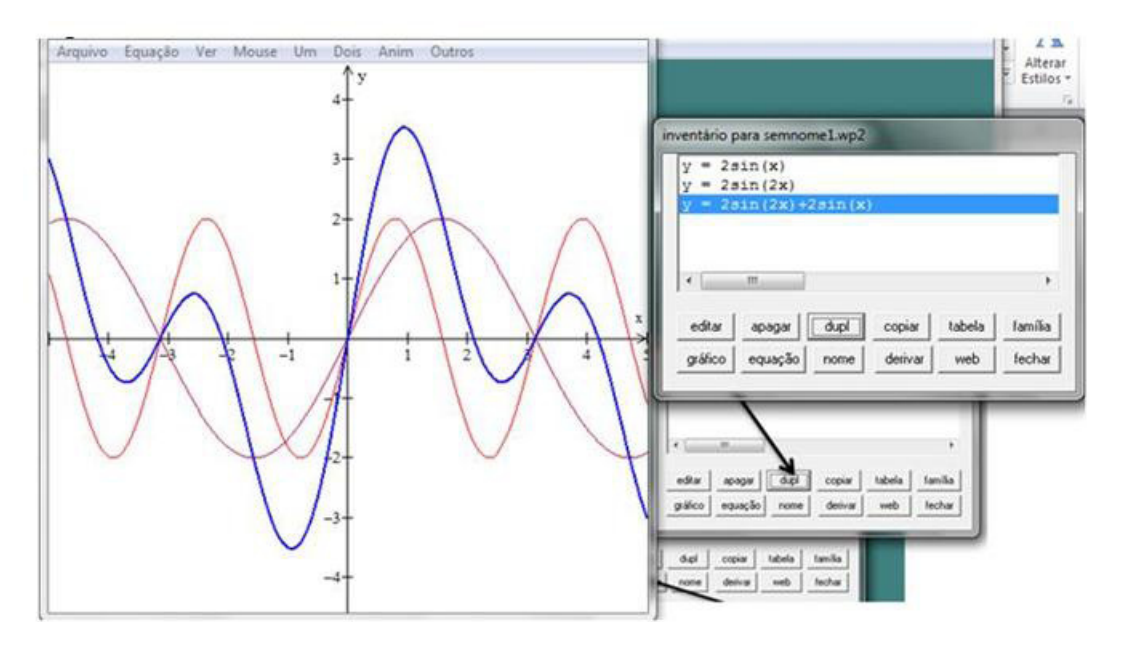

Clique em "editar" na janela "inventário";

Digite  $2 \sin(x) + a \sin(bx)$  na janela "y = f(x)";

Clique em "OK". Não esqueça de mudar a cor e espessura da linha. O gráfico de 2sin(2x) desaparecerá;

Clique em "Anim" na janela abaixo e escolha "Parâmetros A-W"; Mude os valores de A e de B e veja o que acontece.

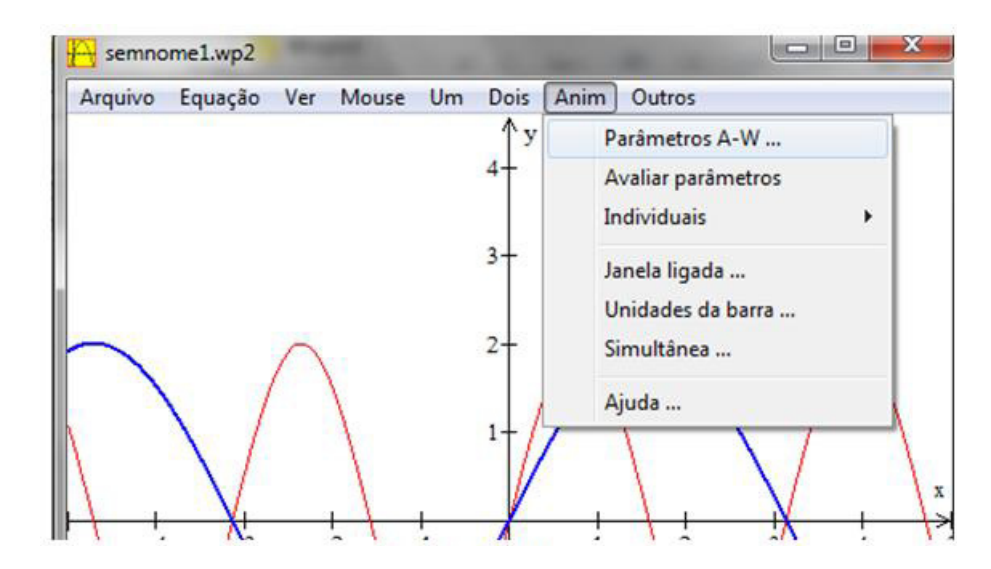

Aparecerá o gráfico abaixo:

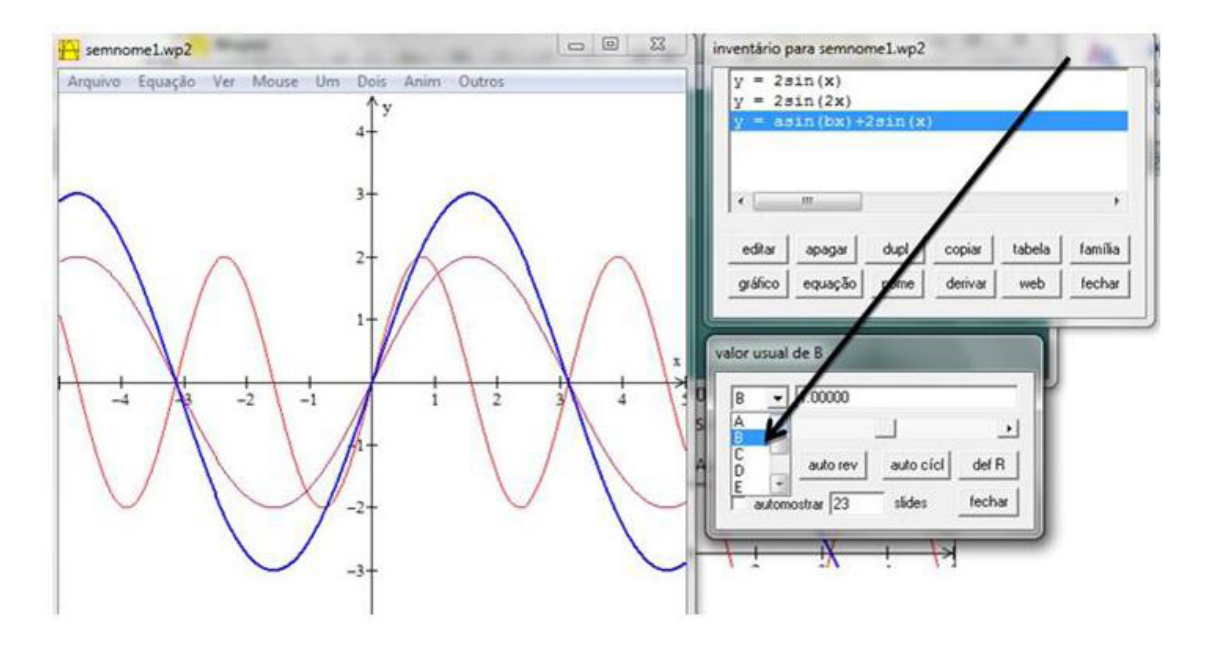

Salve seu gráfico com o nome "superposição de ondas-1", clicando em "arquivo" e depois em "salvar como";

Feche sua janela "superposição de ondas-1".

Fazendo Gráficos 3-D

Agora você deve estar somente com a janela "Winplot" (tela verde). Clique em "Janela" e depois em "3-dim". Aparecerá a imagem abaixo:

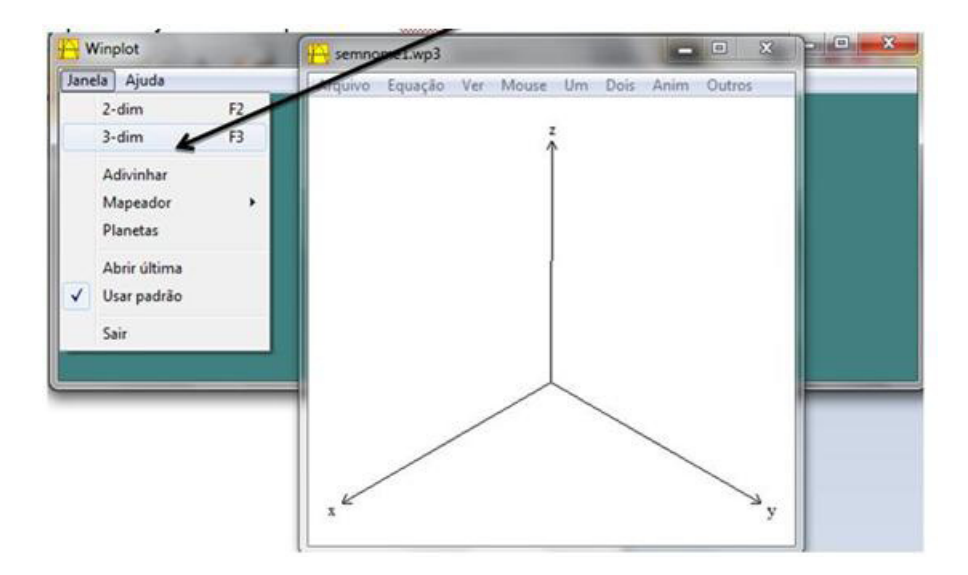

Clique em "Equação" e depois em "Explicita"; Digite na janela "z ="  $sin(x+y)$ ;

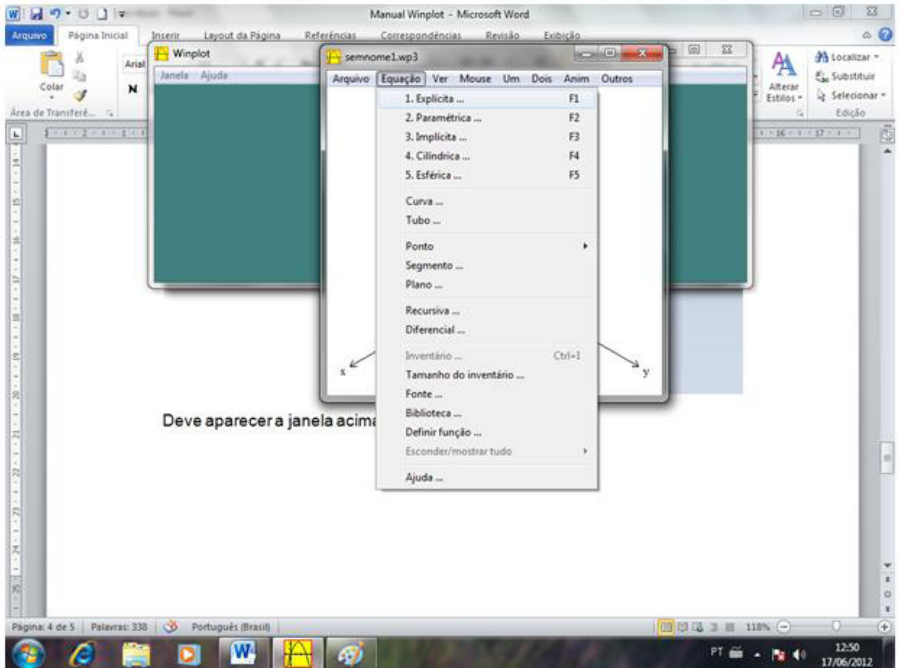

Aparecerá o gráfico abaixo.

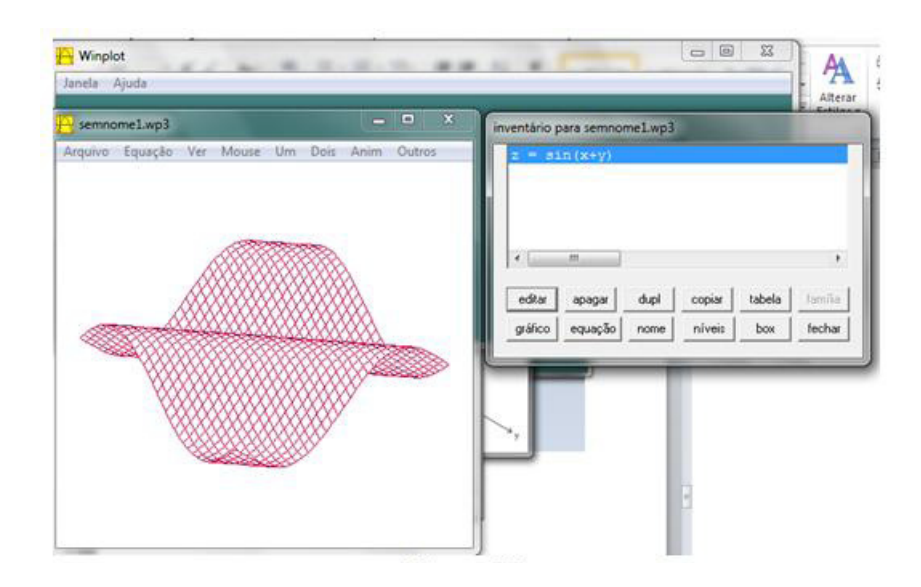

# **CONCLUSÃO**

Devido a grande aplicabilidade na vida prática moderna, não podemos deixar de ministrar pelo menos uma aula sobre "Ondas" em um curso de física. Apesar da dificuldade matemática deste tema, e possível ministrar uma aula mais conceitual usando simulação matemática, applets de ensino e vídeo aulas.

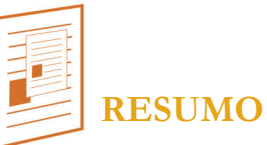

Apresentamos uma aula sobre "Ondas" com várias sugestões de exemplos práticos e experimentos de demonstração.

Introduzimos o uso do software de ensino de matemática "Winplot".

No final da aula apresentamos alguns exemplos de experimentos de baixo custo, applets de ensino e vídeo aulas.

Fizemos algumas animações com o software Modellus.

# **RESPOSTA ÀS QUESTÕES**

Q1. Esperamos que algum professor tenha feito uma demonstração em sala de aula e que os futuros professores sempre o façam. Esperamos que a resposta seja sim.

- Q2. Esperamos que a resposta seja sim.
- Q3. A modelagem deve ajudar no entendimento do texto.
- Q4. A modelagem deve ajudar no entendimento do texto.
- Q5. Abrir o applet e fazer a simulação.

# **COMENTÁRIO SOBRE AS ATIVIDADES**

Esta aula ficou extensa, mas muito ilustrada e serviu como base para a introdução do uso do software de ensino de matemática "Winplot". Serviu também para que os estudantes fizessem uma revisão deste tópico recheada com animações e experimentos de demonstração. Apesar deste tópico da física ter poucos experimentos de baixo custo, muitos dos experimentos de demonstração são de fácil realização e possui muitos applets de ensino, simulações matemáticas e vídeo aulas, que compensam a falta do primeiro.

# **REFERÊNCIAS**

1 – MARQUES, G.C.. Ensino de Física On-line - e-física. Disponível em: < http://efisica.if.usp.br/>. Acesso em 28/08/2012.

2 – PARRIS, Rick. Peanut Software Homepage. Disponível em: <http:// math.exeter.edu/rparris/winplot.html>. Acesso em 28/08/2012.